фио: Блинова Светлана Павловна серство науки и высшего образования Российской Федерации дата подписания: 1Федеральное государственное бюджетное образовательное учреждение высшего образования «Заполярный государственный университет им. Н.М. Федоровского» Информация о владельце: Должность: Заместитель директора по учебно-воспитательной работе Уникальный программный ключ: 1cafd4e102a27ce11a89a2a7ceb20237f3ab5c65

Документ подписан простой электронной подписью

Политехнический колледж

**Комплект контрольно-оценочных средств учебной дисциплины**

Информатика и ИКТ

по специальностям среднего профессионального образования (СПО)

13.02.11 Техническая эксплуатация и обслуживание электрического и электромеханического оборудования (по отраслям) 23.02.04 Техническая эксплуатация подъемно-транспортных, строительных, дорожных машин и оборудования (по отраслям)

Комплект контрольно-оценочных средств учебной дисциплины Информатика и ИКТ разработан на основе Федеральных государственных образовательных стандартов по специальностям среднего профессионального образования

Организация-разработчик: Политехнический колледж ФГБОУ ВО «Заполярный государственный университет им. Н.М. Федоровского»

Разработчик:

М.В. Олейник, преподаватель

Рассмотрен на заседании предметной комиссии естественнонаучных дисциплин

Председатель комиссии М.В. Олейник

Утвержден методическим советом Политехнического колледжа ФГБОУ ВО «Заполярный государственный университет им. Н.М. Федоровского»

Протокол заседания методического совета  $N_2$  от « $\rightarrow$  20 г.

Зам. директора по УР \_\_\_\_\_\_\_\_\_\_\_\_\_\_ С.П. Блинова

СОДЕРЖАНИЕ

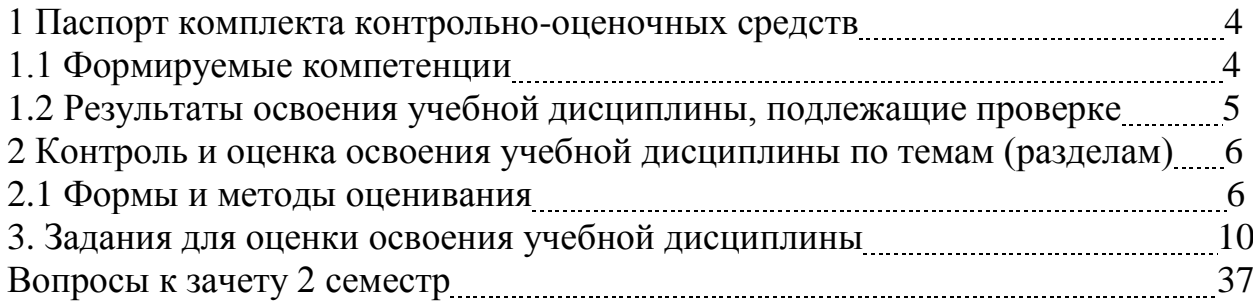

# 1 Паспорт комплекта контрольно-оценочных средств (КОС)

### 1.1 Формируемые компетенции

В результате освоения дисциплины обучающийся должен Знать/понимать:

1. различные подходы к определению понятия «информация»;

2. методы измерения количества информации: вероятностный и алфавитный.

3. единицы измерения информации;

4. назначение наиболее распространенных средств автоматизации информационной деятельности (текстовых редакторов, текстовых процессов, графических редакторов, электронных таблиц, баз данных, компьютерных сетей):

5. назначение и виды информационных моделей, описывающих реальные объекты или процессы;

6. использование алгоритма как способа автоматизации деятельности;

7. назначения и функции операционных систем.

### Уметь:

1. оценивать достоверность информации, сопоставляя различные источники;

2. распознавать информационные процессы в различных системах;

3. использовать готовые информационные модели, оценивать их соответствие реальному объекту и целям моделирования;

4. осуществлять выбор способа представления информации в соответствии с поставленной залачей:

5. иллюстрировать учебные работы с использованием средств информационных технологий;

6. создавать информационные объекты сложной структуры, в том числе гипертекстовые:

7. просматривать, создавать, редактировать, сохранять записи в баз данных:

8. осуществлять поиск информации в компьютерных сетях и пр.;

9. представлять числовую информацию различными способами (таблица, массив, график, диаграмма и пр.);

10. соблюдать правила техники безопасности и гигиенические рекомендации при использовании средств ИКТ.

## Использовать приобретенные знания и умения в практической деятельности и повседневной жизни:

- эффективной организации индивидуального информационного пространства;

- автоматизации коммуникационной деятельности;

- эффективного применения информационных образовательных ресурсов в учебной деятельности.

### **1.4 Общие и профессиональные компетенции для специальности:**

13.02.11 Техническая эксплуатация и обслуживание электрического и электромеханического оборудования (по отраслям);

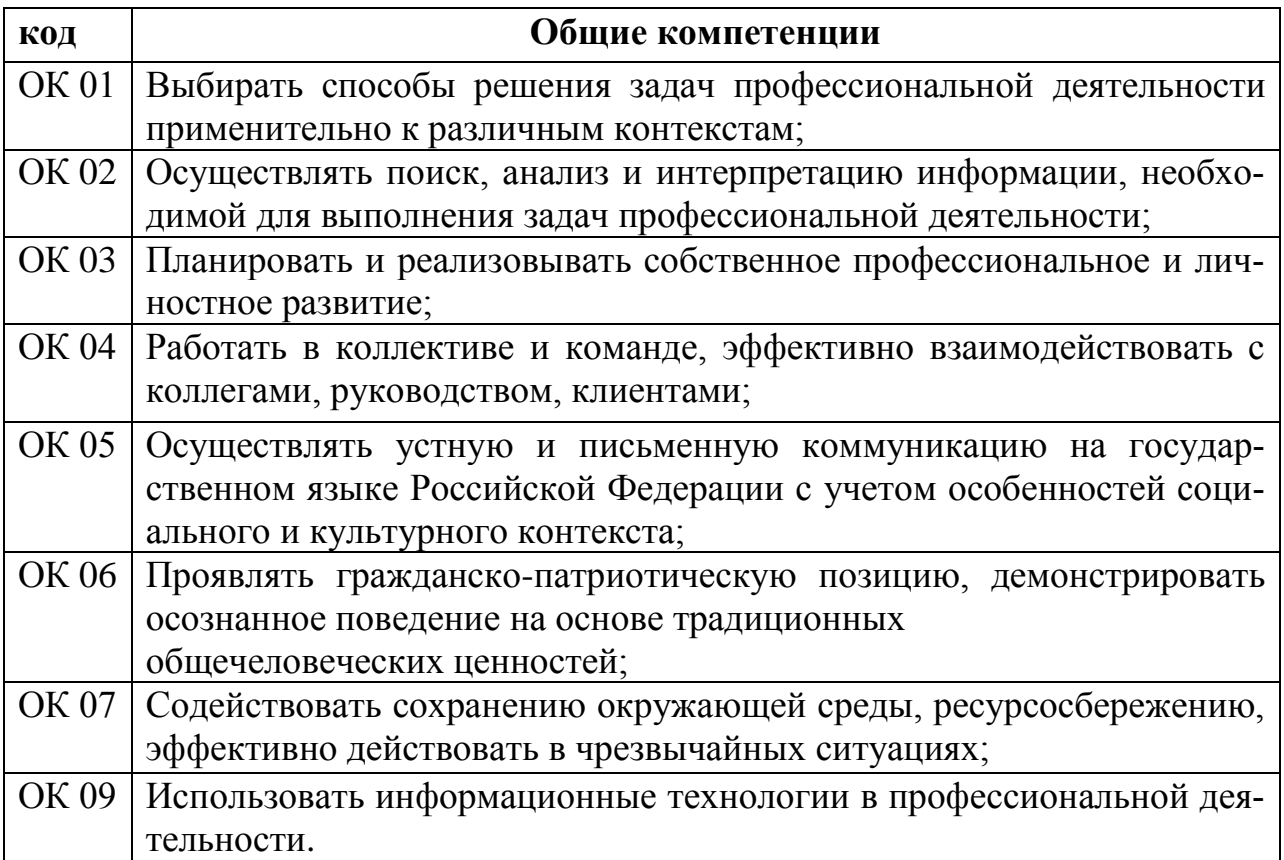

### **Общие и профессиональные компетенции для специальности:**

23.02.04 Техническая эксплуатация подъемно-транспортных, строительных дорожных машин и оборудования (по отраслям).

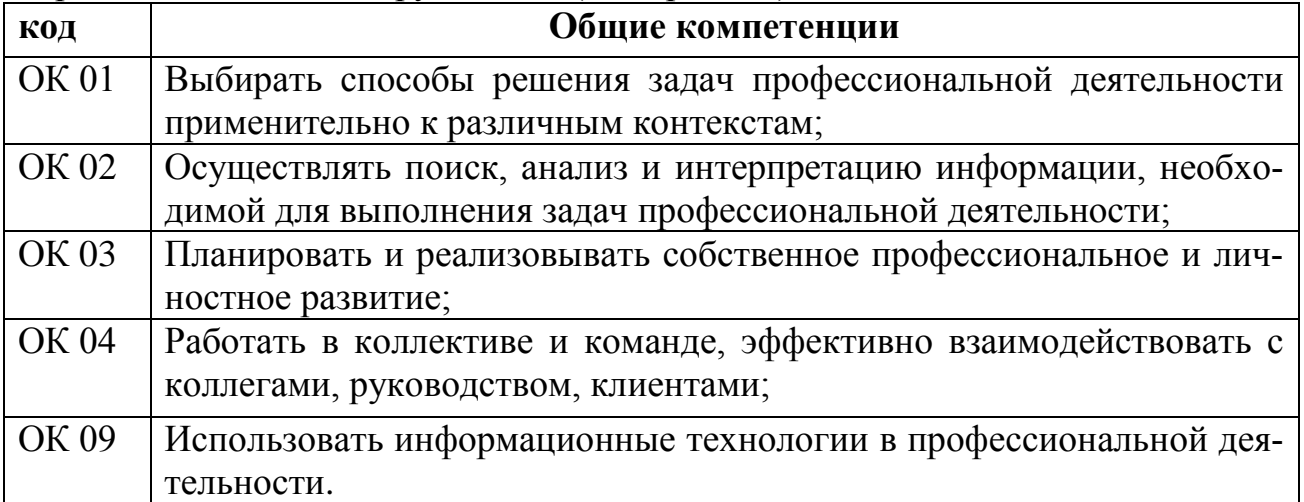

2 Контроль и оценка освоения учебной дисциплины по темам (разделам)

# 2.1 Формы и методы оценивания

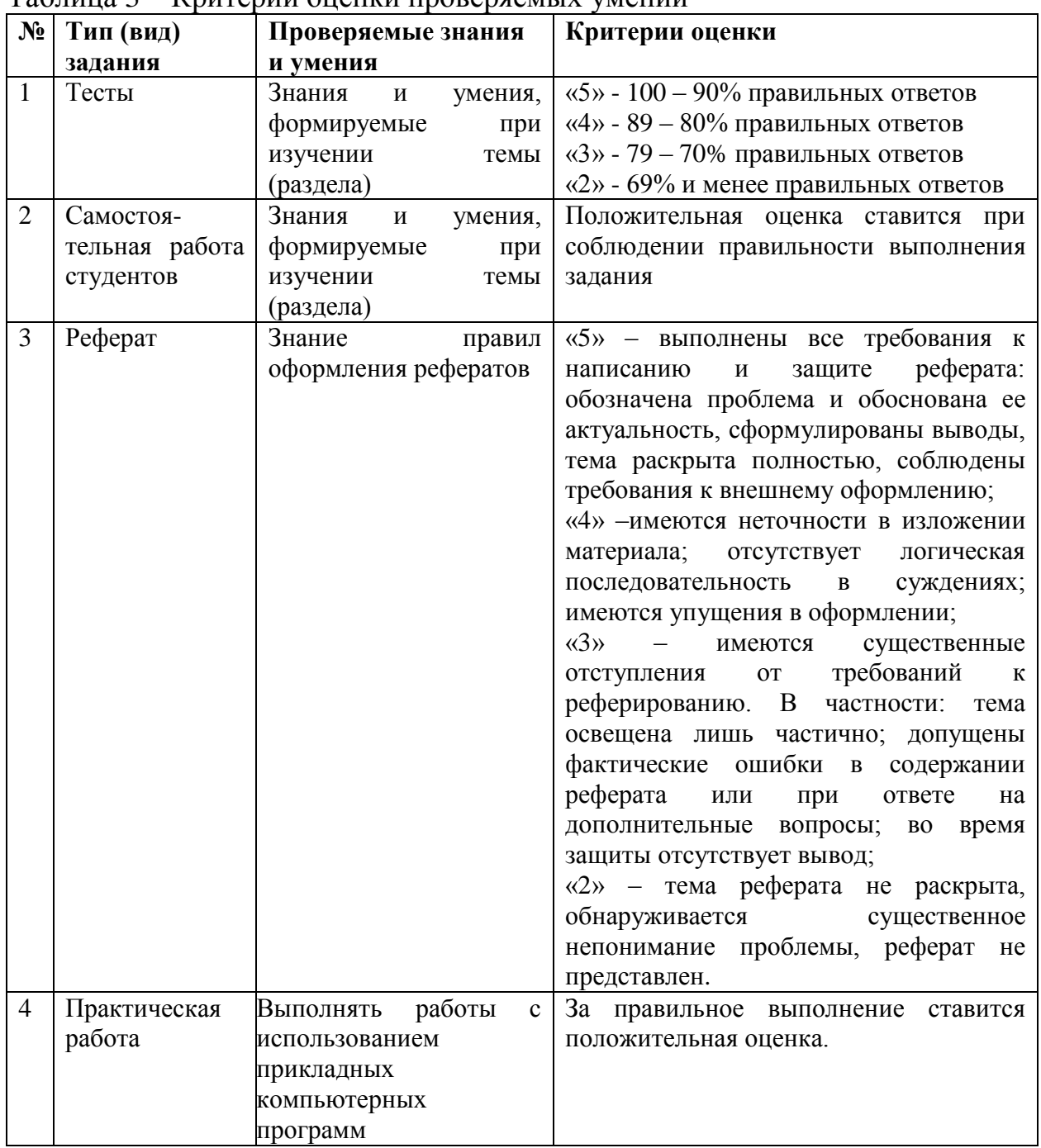

# Таблина 3 – Критерии оненки проверяемых умений

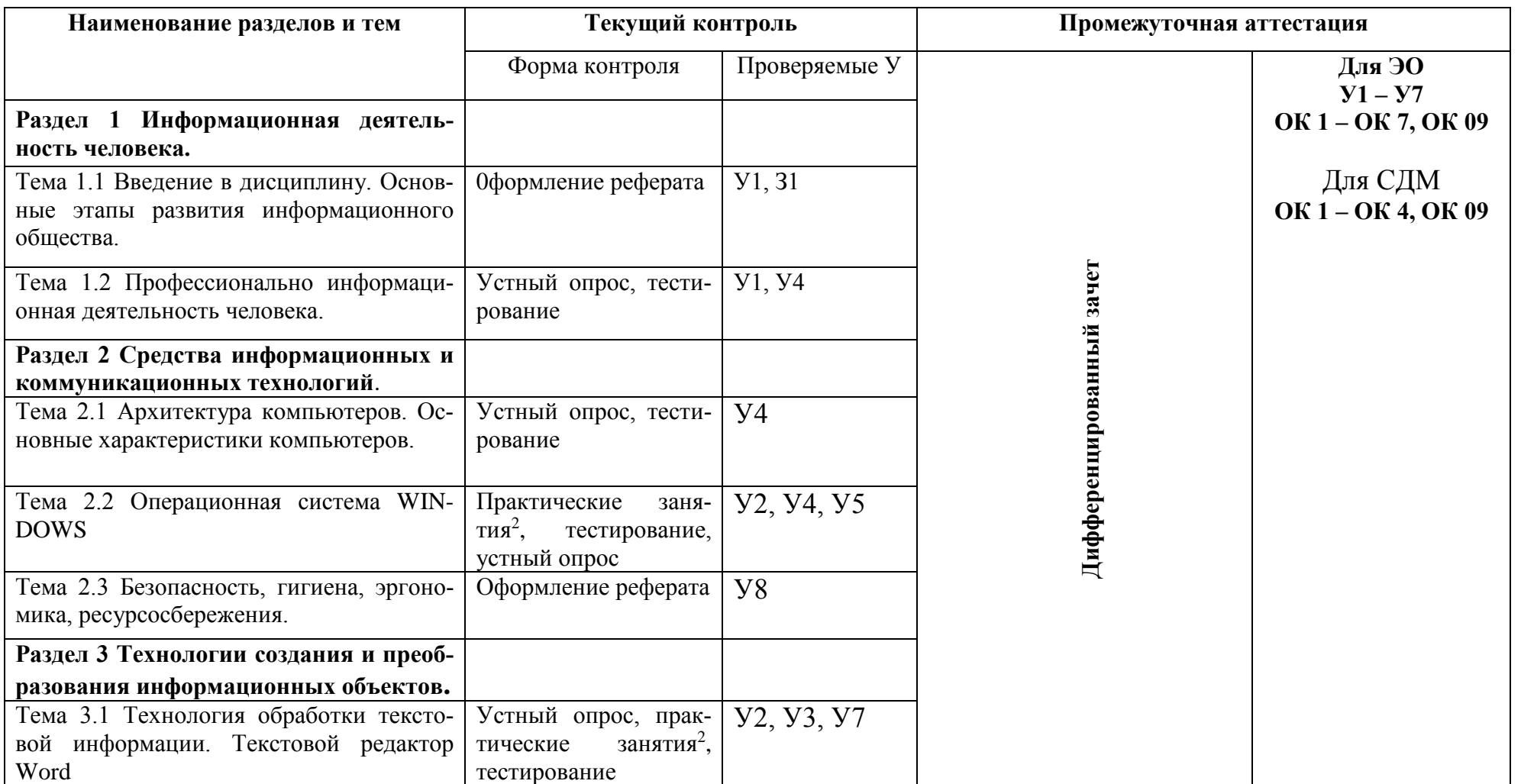

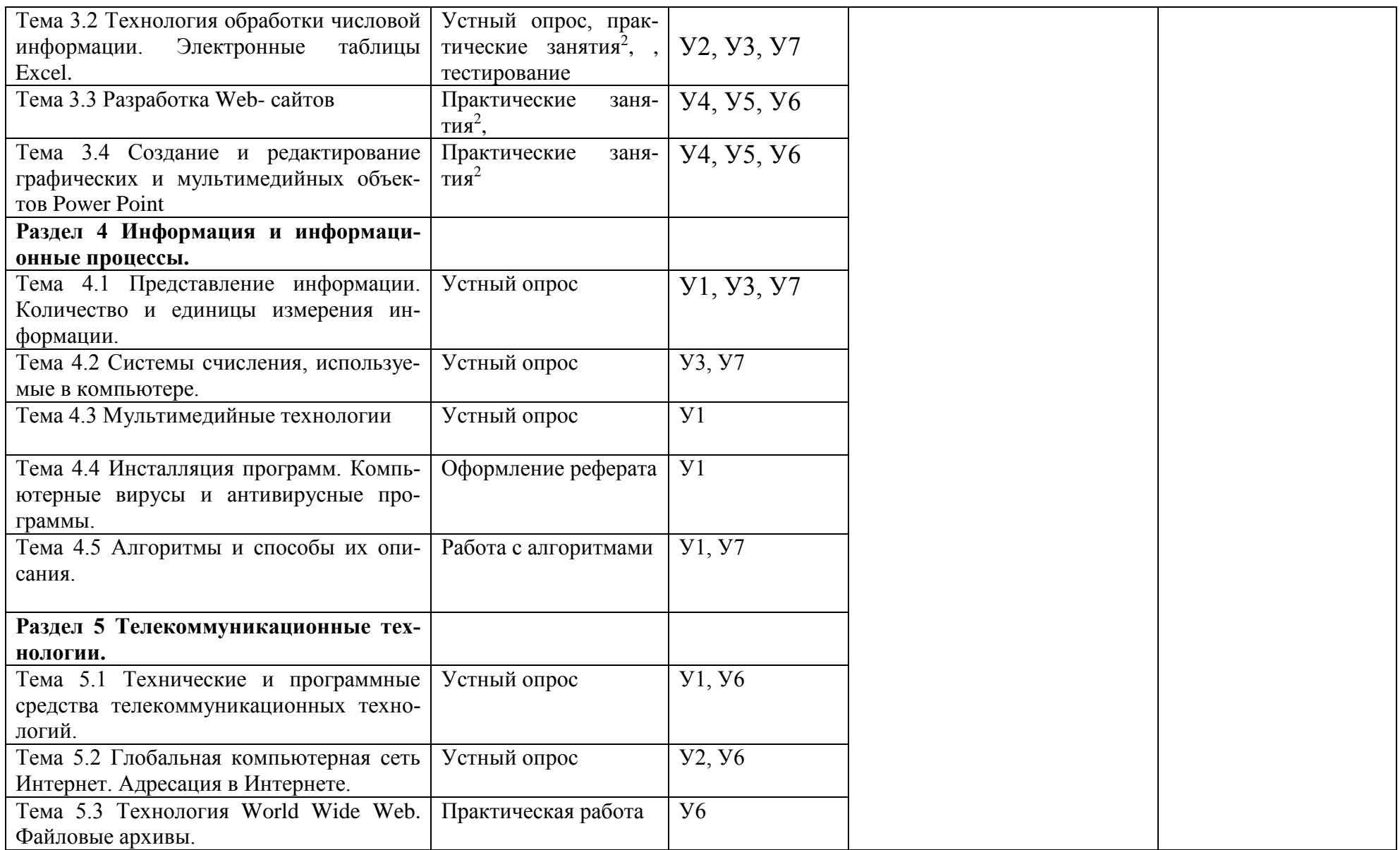

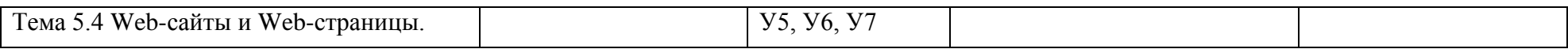

Методические указания к практическим занятиям

# 3 Задания для оценки освоения учебной дисциплины

### Раздел 1 Информационная деятельность человека

### Тема 1.1 Введение в дисциплину. Основные этапы развития информационного обшества.

Оформление реферата по теме «Информация в жизни человека».

### Тема 1.2 Профессионально информационная деятельность челове-

Ka.

Устный опрос:

- 1. Дайте определение понятию «информация».
- 2. Перечислите формы представления информации.
- 3. Перечислите свойства информации в прагматическом аспекте.

#### Тест 1 Свойства информации.

- 1. Как называют информацию, отражающую истинное положение дел? 1) полезной
	- 2) достоверной
	- 3) полной
	- 4) объективной

2. Как называют информацию, достаточную для решения поставленной задачи?

- 1) полной
- 2) актуальной
- 3) объективной
- $4)$ эргономичной

3. Информацию, не зависящую от личного мнения кого-либо, можно назвать:

- 1) полной
- 2) актуальной
- 3) объективной
- 4) эргономичной

#### 4. Информация, соответствующая запросам потребителя - это:

- $\left( \frac{1}{2} \right)$ защищенная информация
- 2) достоверная информация
- $3)$ эргономичная информация
- 4) полезная информация

#### 5. Актуальность информации означает:

- важность для настоящего времени  $1)$
- $(2)$ независимость от чьего-либо мнения
- $3)$ удобство формы или объема

4) возможность ее получения данным потребителем

## 6. Доступность информации означает:

- важность для настоящего времени 1)
- $(2)$ независимость от чьего-либо мнения
- 3) удобство формы или объема
- возможность ее получения данным потребителем  $4)$

### 7. Защищенность информации означает:

невозможность несанкционированного использования или из- $1)$ 

### менения

- $(2)$ независимость от чьего-либо мнения
- 3) удобство формы или объема
- $(4)$ возможность ее получения данным потребителем

## 8. Эргономичность информации означает:

невозможность несанкционированного использования или из- $1)$ 

менения

- 2) независимость от чьего-либо мнения
- удобство формы или объема  $3)$
- 4) возможность ее получения данным потребителем

#### Раздел 2 Средства информационных и коммуникационных технологий

## Тема 2.1 Архитектура компьютеров. Основные характеристики компьютеров

Устный опрос:

1. Перечислите структуру ЭВМ по фон Нейману, укажите ее отличия от современной организации ПК.

2. Расскажите об устройствах персонального компьютера, расположенные внутри системного блока.

- 3. Перечислите запоминающие устройства ЭВМ.
- 4. Перечислите виды внутренней памяти ПК.
- 5. Перечислите вилы устройств ввода вывода информации.

Тест 2 Внешняя память. Устройства ввода, вывода и передачи информании

1. Для долговременного хранения информации используется:

- 1) внешняя память
- 2) оперативная память
- 3) постоянная память

# 2. В дискетах и винчестерах используется:

- 1) магнитный принцип записи и считывания информации
- 2) оптический принцип записи и считывания информации
- 3. В лазерном диске используется:
	- 1) магнитный принцип записи и считывания информации
	- 2) оптический принцип записи и считывания информации

#### 4. Диски для однократной записи:

- 1) CD-ROM и DVD-ROM
- 2) CD-R и DVD-R
- 3) CD-RW и DVD-RW

#### 5. Диски для многократной записи:

- 1) CD-ROM и DVD-ROM
- 2) CD-R и DVD-R
- 3) CD-RW и DVD-RW

6. Диски только для чтения:

- 1) CD-ROM и DVD-ROM
- 2) CD-R и DVD-R
- 3) CD-RW и DVD-RW

7. Энергонезависимый тип памяти, позволяющий записывать и хранить данные в микросхемах:

- 1) винчестер
- 2) дискета
- 3) лазерный диск
- 4) flash-память

#### 8. К устройствам ввода информации относятся:

- 1) клавиатура
- 2) монитор
- 3) мышь
- 4) сканер
- 5) модем

9. К устройствам вывода относятся:

- 1) монитор
- 2) сканер
- 3) мышь
- 4) модем
- 5) принтер

10. Устройство, способное считывать графическую информацию и переводить ее в цифровую форму – это:

- 1) монитор
- 2) сканер
- 3) мышь
- 4) модем
- 5) принтер

11. Устройства, позволяющие получать видеоизображение и фотоснимки непосредственно в цифровом (компьютерном) формате – это:

- 1) монитор
- 2) сканер
- 3) мышь
- 4) цифровые камеры
- 5) принтер

12. Устройство для вывода на экран текстовой и графической информации:

- 1) монитор
- 2) сканер
- 3) мышь
- 4) модем
- 5) принтер

13. Устройство для вывода на бумагу текстовой и графической информации:

- 1) монитор
- 2) сканер
- 3) мышь
- 4) модем
- 5) принтер

14. Устройство для ввода в компьютер числовой и текстовой информа-

ции:

- 1) монитор
- 2) сканер
- 3) клавиатура
- 4) модем
- 5) принтер
- 15. Для подключения компьютера к локальной сети используют:
	- 1) сетевую карту
	- 2) модем
	- 3) джойстик
	- 4) сенсорную панель
	- 5) графический планшет

16. Для подключения компьютера к телефонной линии для передачи и приема информации на далекое расстояние используют:

1) сетевую карту

- $2)$  модем
- 3) джойстик
- 4) сенсорную панель
- 5) графический планшет

#### Тема 2.2 Операционная система WINDOWS

Устный опрос:

- 1. Дайте понятие папки, ярлыка.
- 2. Что такое «рабочий стол»?
- 3. Перечислите основные элементы рабочего стола в ОС Windows XP.
- 4. Перечислите элементы окна программы.
- 5. Назовите способы выделения группы объектов.
- 6. Перечислите способы создания и удаления файлов и папок в ОС Windows XP.
- 7. Как изменилось главное меню Windows в новых версиях операционной системы?

Практическая работа №1-2

Самостоятельная внеаудиторная работа: проработать на компьютере работу в Windows.

Тест 3. Операционная система Windows

1. Приложение выгружается из оперативной памяти и прекращает свою работу, если:

- 1) запустить другое приложение
- 2) свернуть окно приложения
- 3) закрыть окно приложения
- 4) переключиться в другое окно
- 2. Панель задач служит для:
	- 1) переключения между запущенными приложениями;
	- 2) завершения работы Windows
	- 3) обмена данными между приложениями
	- 4) просмотра каталогов
- 3. Найдите неверный пункт. Активное окно:
	- 1) не меняет своих размеров
	- 2) располагается поверх других окон
	- 3) заголовок выделен ярким цветом
- 4. В каком варианте представления выводится диалоговое окно?
	- 1) значок
	- 2) в любом варианте
	- 3) нормальном

4) полноэкранном

5. Файл - это:

- 1) единица измерения информации
- 2) программа или данные на диске, имеющие имя
- 3) программа в оперативной памяти
- 4) текст, распечатанный на принтере
- 6. Поименованная совокупность файлов и подкаталогов это:
	- 1) файл
	- $2)$ папка
	- 3) ярлык
	- 4) программа

7. Файл, содержащий ссылку на представляемый объект:

- 1) документ
- $2)$  папка
- 3) ярлык
- 4) приложение

8. В каком варианте представления можно перемещать окно и изменять его размеры?

- 1) в полноэкранном
- 2) в нормальном
- 3) в свернутом в значок
- 9. Меню, которое появляется при нажатии на кнопку Пуск:
	- 1) главное меню
	- 2) контекстное меню
	- 3) основное меню
	- 4) системное меню

10. Меню для данного объекта появляется при щелчке на правую кноп-

 $KY:$ 

- 1) главное меню
- 2) контекстное меню
- 3) основное меню
- 4) системное меню
- 11. Вторая строка любого открытого окна:
	- 1) главное меню
	- 2) контекстное меню
	- 3) основное меню
	- 4) системное меню

# Тема 2.3 Безопасность, гигиена, эргономика, ресурсосбережение

Оформление рефератов по темам:

1 Организация рабочего места при работе с компьютером.

2 Соблюдение техники безопасности при работе с ПК.

#### Раздел 3 Технологии создания и преобразования информационных объектов

### Тема 3.1 Технология обработки текстовой информации. Текстовой редактор Word.

Устный опрос:

1. Какие программы называются текстовыми редакторами? Каковы их назначение и возможности использования?

2. Назовите основные элементы окна редактора Word, их назначение и способы настройки.

3. Сформулируйте приемы работы с документами Word: способы создания новых и открытия имеющихся шаблонов и документов.

4. Какими способами можно сохранить документ в Word? Какие существуют параметры сохранения?

5. Как выделить различные фрагменты текста в Word?

6. Каким образом выполняются операции перенос, копирование, удаление и слияние фрагментов в документах Word?

7. Назовите параметры печатной страницы их назначение и способы установки.

8. Назовите алгоритм вывода документа на печать.

9. Назовите различные виды шрифтов и опишите процесс установки и изменения параметров шрифта.

10. Что такое абзац? Какие параметры имеет абзац в Word? Назовите способы настройки параметров абзаца с помощью линейки и команд.

11. Какие виды списков можно организовать в Word? Какими способами организуется список, и как изменяются его параметры? Каковы правила набора текста в виде списка?

12. Сформулируйте определение стиля документа, преимущества его использования и способы создания.

13. Что такое табуляция? Как установить позицию табуляции? Как перейти в позицию табуляции при наборе текста?

14. Каким образом можно организовать текст в виде нескольких колонок различной ширины и интервалов между ними?

15. Какими способами осуществляется вставка номера страниц в документ Word?

16. В каких режимах может осуществляться проверка правописания в документах Word?

17. Как осуществляется работа с графическими объектами в документах Word: создание, модификация, расположение относительно текста?

18. Назовите основные элементы таблицы. Опишите различные способы создания таблиц в документах Word.

19. Назовите различные способы редактирования структуры таблицы.

20. Что такое сортировка данных? Как она производится в документах Word?

21. Назовите алгоритм использования арифметических операций и функций в таблицах Word. Как определяется адрес ячеек в таблицах редактора Word?

22. Назовите способы создания и редактирования диаграмм в документах Word.

Практическая работа №2 – 9.

**Тест 4** Текстовой редактор Word

1 вариант

1. Шаблон представляет собой:

1) особый «документ», используемый в качестве базы для создания обычного документа;

2) особый «шаблон», используемый в качестве основы для создания документа;

3) «документ», используемый в качестве базы для создания основного шаблона.

2. Доступ к форматированию страниц осуществляется следующим образом:

1) меню *Сервис* → команда *Параметры страницы*;

2) меню *Правка* → команда *Параметры страницы*;

3) меню *Файл* → команда *Параметры страницы*.

3. Автоматические механизмы в среде Word:

1) автоформат строк при вводе, автозамена фраз при вводе, автоматическая верстка страниц;

2) автоформат при вводе, автозамена при вводе, автоматическая верстка строк, страниц;

3) автоформат строк при вводе, автозамена символов при вводе, автоматическая верстка строк, страниц.

4. Автоматическую верстку строк можно прервать путем нажатия сочетания клавиш:

1) Alt+ Shift+Enter;

2) Ctrl+ Shift+Enter;

3) Shift+Enter.

5. Автоматическую верстку страниц прервать путем нажатия сочетания клавиш:

1) Alt+ Shift+Enter;

2) Ctrl+ Shift+Enter;

3) Shift+Enter.

6. Способы выделения фрагментов текста:

1) с использованием манипулятора мышь, с использованием клавиатуры;

2) с использованием манипулятора мышь, с использованием клавиатуры,

3) с использованием манипулятора мышь, с использованием клавиатуры, совместное использование клавиатуры и манипулятора мышь;

4) с использованием манипулятора мышь, с использованием клавиатуры, с использованием джойстика, совместное использование клавиатуры и манипулятора мышь, совместное использование клавиатуры и джойстика, совместное использование манипулятора мышь и джойстика.

7. Вставка символов, которых нет на клавиатуре осуществляется с помощью:

1) команды *Символ…* в меню *Сервис*;

2) команды *Символ…* в меню *Вставка*;

3) команды *Символ…* в меню *Шрифт*.

8. Расстановка переносов в документе осуществляется при следующей последовательности действий:

1) меню *Сервис* → команда *Язык* → подкоманда *Расстановка переносов*;

2) меню *Шрифт* → команда *Расстановка переносов*;

3) меню *Вставка* → команда *Язык* → подкоманда *Расстановка переносов*.

9. Форматирование абзацев включает:

1) установку границ абзаца, оформление первой строки абзаца, выравнивание абзаца, определение положения абзаца на странице, установку табуляторов;

2) установку межсимвольного интервала, оформление строк абзаца, выравнивание абзаца, определение положения абзаца на странице, определение границ абзаца, формирование списков;

3) установку межстрочного интервала, оформление первой и последней строки абзаца, выравнивание абзаца на странице, установку табуляторов.

10. Текстовый процессор Word поддерживает следующие типы списков:

1) нумерованный, маркированный, сложный;

2) маркированный, нумерованный, многоуровневый;

3) одноуровневый, многоуровневый нумерованный и маркированный.

11. Стилем называется:

1) набор параметров форматирования, который можно применить к документу;

2) поименованный набор параметров текста, который можно применять к фрагменту документа;

3) поименованный набор параметров форматирования, который можно сразу применить к текстовому фрагменту или абзацу.

12. Стиль символа позволяет:

1) применить группу форматов только для выделенного фрагмента текста;

2) сразу применить группу форматов для всего документа;

3) одним действием применить всю группу форматов только для одного символа.

13. Стиль абзаца позволяет:

1) одним действием применить всю группу атрибутов форматирования к абзацу;

2) одним действием применить группу форматов только для выделенного фрагмента текста;

3) сразу применить группу форматов для группы символов.

14. Табуляция в таблице осуществляется:

1) с помощью нажатия клавиши *Tab*;

2) с помощью нажатия сочетания клавиш *Ctrl* + *Tab*;

3) при помощи бегунка, расположенного на горизонтальной линейке.

15. Для начертания границ и заливки абзаца применяется команда *Границы и заливка…*:

1) меню *Формат→* команда *Границы и заливка…*

2) меню *Вставка* → команда *Границы и заливка…*

3) меню *Вид* → команда *Границы и заливка…*

16. Выполнение простейших вычислений в таблицах осуществляется с помощью:

1) арифметических, геометрических и адресных операторов, цифр, чисел, букв, закладок, ссылок, указывающих на числа;

2) арифметических, адресных операторов, ссылок и закладок, указывающих на ячейки, чисел и букв;

3) арифметических операторов, ссылок на ячейки, адресных операторов, чисел и закладок, указывающих на числа.

17. Параметры колонок, доступные для изменения:

1) тип, число колонок, разделитель, ширина и промежуток, колонки одинаковой ширины;

2) число колонок, разделитель, ширина колонок, промежуток между колонками, колонки одинаковой ширины, положение колонок в строке и на странице;

3) число колонок, разделитель колонок, колонки одинаковой ширины, выделение колонок, изменение размера колонок, положение колонок в столбце и на странице.

18. В горизонтальной рамке можно разместить:

1) текст, рисунок, примечание, формулу, файл, символ;

2) текст, сноску, концевую сноску, примечание, надпись;

3) текст, символ, формулу.

19. Вставка объекта типа «*формула*» в текст осуществляется последовательностью действий:

1) меню *Вставка* → команда *Объект…* → параметр *Тип объекта* → значение параметра *Microsoft Equation*;

2) меню *Формат* → команда *Объект…* → команда *Microsoft Equation*;

3) меню *Сервис* → команда *Объект…* → параметр *Тип объекта* → значение параметра *Microsoft Equation*.

Вариант 2

1. Абзац – это:

1) фрагмент текста, заканчивающийся нажатием на клавишу Enter

2) текст, начинающийся с отступа

3) текст, начинающийся несколькими пробелами

4) одна строка текста

2. Для сохранения нового документа нужно выбрать команду:

1) Файл – Сохранить…

2) Файл – Сохранить как…

3) можно выбрать любую из команд Файл – Сохранить или Файл – Сохранить как…

3. Чтобы сохранить документ под другим именем или в другом месте, нужно выбрать команду:

1) Файл – Сохранить…

2) Файл – Сохранить как…

3) можно выбрать любую из команд Файл – Сохранить или Файл – Сохранить как…

- 4. К операциям форматирования абзаца относятся:
	- 1) выравнивание, межстрочный интервал, задание отступа
	- 2) начертание, размер, цвет, тип шрифта
	- 3) удаление символов
	- 4) копирование фрагментов текста
- 5. К операциям форматирования символов относятся:
	- 1) выравнивание, межстрочный интервал, задание отступа
	- 2) начертание, размер, цвет, тип шрифта
	- 3) удаление символов
	- 4) копирование фрагментов текста
- 6. Какие команды заносят фрагмент текста в буфер?
	- 1) вырезать, копировать
	- 2) вырезать
	- 3) копировать
	- 4) вставить
	- 5) удалить
- 7. Пробел ставится:
	- 1) с двух сторон от знака препинания
	- 2) перед знаком препинания
	- 3) после знака препинания
- 8. В какой из строк ошибочное оформление многоточия?
	- 1) каждый... Первое слово.
	- 2) Победа!..
	- 3) Который час..?
	- 4) Ошибок нет
- 9. При использовании кавычек:
	- 1) их выделяют пробелами
	- 2) пишут без пробелов
	- 3) после них ставят пробел
	- 4) пишут слитно со словом, которое они заключают
- 10. Если знак черточка выделен пробелами, то он используется:
	- 1) как дефис
	- 2) как знак переноса
	- 3) для обозначения прямой речи
	- $(4)$  как тире

### 11. Шрифт без засечек называется:

- 1) рубленый
- 2) пропорциональный
- 3) моноширинный
- 4) растровый
- 5) векторный
- 12. Разные символы шрифта имеют разную ширину это шрифт:
	- 1) рубленый
	- 2) пропорциональный
	- 3) моноширинный
	- 4) растровый
	- 5) векторный
- 13. Все символы шрифта имеют одинаковую ширину это шрифт:
	- 1) рубленый
	- 2) пропорциональный
	- 3) моноширинный
	- 4) растровый
	- 5) векторный

14. Какой шрифт хранится в виде набора пикселей, из которых состоят символы?

- 1) рубленый
- 2) пропорциональный
- 3) моноширинный
- 4) растровый
- 5) векторный

15. В каком шрифте используется способ задания конфигурации символов с помощью векторов?

- 1) в рубленом
- 2) в пропорциональном
- 3) в моноширинном
- 4) в растровом
- 5) в векторном

### 16. Для форматирования абзаца нужно выбрать команду:

- 1) Формат Абзац…
- 2) Формат Шрифт  $\ldots$
- 3) Вставка Символ…
- 4) Вид Разметка страницы
- 5) Файл Параметры страницы…

### 17. Для форматирования шрифта нужно выбрать команду:

- 1) Формат Абзац...
- 2) Формат Шрифт …
- 3) Вставка Символ…
- 4) Вид Разметка страницы

5) Файл – Параметры страницы…

18. Импорт графического объекта осуществляется последовательностью действий:

3) меню *Формат* → команда *Рисунок* → параметр *Добавить картинку…*(*Из файла*);

4) меню *Вставка* → команда *Рисунок →* параметр *Картинки…*(*Из файла*);

5) меню *Сервис* → команда *Рисунок* → параметр *Добавить картинку…*(*Из файла*).

19. К операциям форматирования рисованных объектов относятся:

3) установка размера, масштаба и заливки объекта, расположение рисунка в документе, сортировка, положение и разбиение линий;

4) установка цвета, шаблона, толщины линий, определение типа и размера объекта, масштабирование, поворот объекта, обтекание текстом, положение рисунка;

5) установка заливки объекта, цвет, шаблон, тип и толщина линий, размер объекта, его масштаб, поворот, обтекание текстом, положение рисунка.

Самостоятельная внеаудиторная работа: проработать на компьютере работы в Word.

## *Тема 3.2 Технология обработки числовой информации. Электронные таблицы Excel.*

Устный опрос:

1. Назовите функциональные возможности табличного редактора Excel.

2. Какие отличительные элементы содержит окно редактора Excel? Каково их назначение?

3. Что такое книга Excel? Какое расширение имеет соответствующий файл?

4. Каким образом осуществляются операции *Открыть*, *Создать*, *Сохранить* книгу Excel?

5. Что такое лист Excel?

6. Каким образом можно разбить лист на печатные страницы?

7. Как установить параметры печатной страницы в Excel?

8. Назовите различные способы работы с листами книги Excel.

9. Назовите основные элементы структуры таблицы Excel.

10. Какими способами можно выделять различные элементы таблицы?

11. Что такое маркер автозаполнения и каково его назначение?

12. Как осуществляется ввод и редактирование информации в ячейках таблиц Excel?

13. С помощью каких средств можно автоматизировать ввод данных в ячейки таблицы Excel?

14. Назовите различные способы размещения и форматирования данных в ячейках таблиц Excel.

15. Назовите различные способы редактирования структуры таблиц Excel.

16. Что такое адрес ячейки в Excel и где он используется? Как записывается адрес диапазона ячеек?

17. Сформулируйте общие правила написания формул в Excel.

18. Назовите различные способы копирования формул.

19. Назовите алгоритм использования мастера функций редактора Excel.

20. Каким символом разделяются аргументы в функциях редактора Excel?

21. Назовите основные элементы диаграммы редактора Excel.

22. Какие типы диаграмм можно создавать в Excel?

23. Назовите алгоритм создания диаграммы в Excel.

24. Назовите способы редактирования диаграмм в Excel.

Практическая работа № 10-21.

**Тест 5.1** Электронные таблицы Excel.

1. Электронная таблица – это:

1) приложение, хранящее и обрабатывающее данные в прямоугольных таблицах и предназначенное для автоматизации расчетов

2) программные средства, осуществляющие поиск информации

3) приложение, предназначенное для сбора, хранения, обработки и передачи информации

4) приложение, предназначенное для набора и печати таблиц

2. Независимые поля:

1) содержат исходные данные для расчетов

2) вычисляются через значения других столбцов

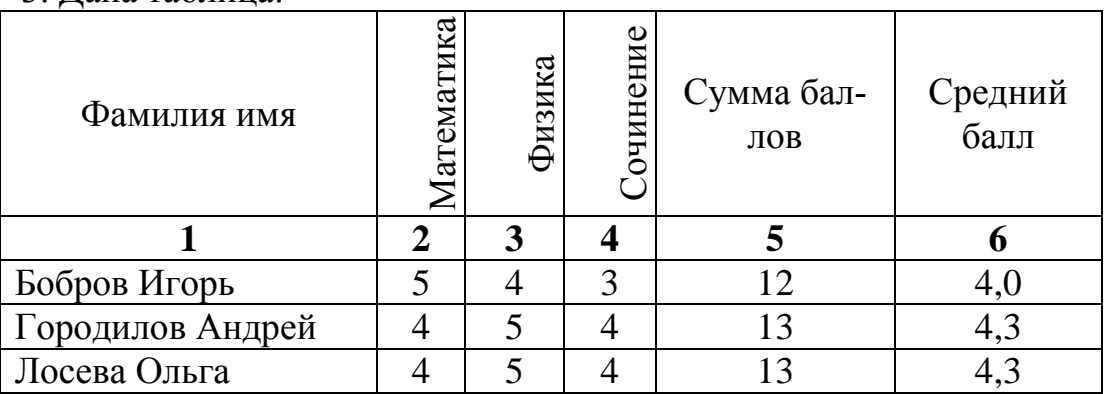

# 3. Дана таблица:

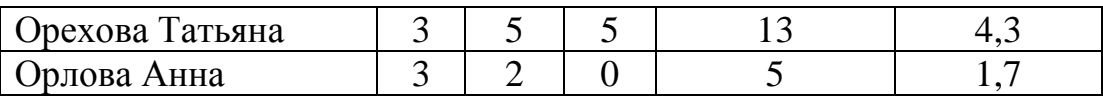

Определите, какие столбцы будут вычисляемыми:

- 1) 5, 6
- 2) 2, 3, 4
- 3) 1, 2, 3, 4
- 4) нет вычисляемых столбцов

#### 4. Документ в электронной таблице называется:

- 1) рабочая книга
- 2) рабочий лист
- 3) таблица
- 4) ячейка

#### 5. Рабочая книга состоит из:

- 1) строк и столбцов
- 2) рабочих листов
- 3) таблиц
- 4) ячеек

#### 6. В электронной таблице буквами A, B, … обозначаются:

- 1) строки
- 2) столбцы
- 3) ячейки
- 4) нет таких обозначений

#### 7. В электронной таблице числами 1, 2, … обозначаются:

- 1) строки
- 2) столбцы
- 3) ячейки
- 4) нет таких обозначений
- 8. В электронной таблице А1, В4 это обозначения:
	- 1) строк
	- 2) столбцов
	- 3) ячеек
	- 4) нет таких обозначений
- 9. Данные в электронных таблицах это только:
	- 1) текст, число и формула
	- 2) текст и число
	- 3) формула
	- 4) число и формула

Тест 5.2 Ввод информации в электронные таблицы

1. Какие данные не могут находиться в ячейке:

- 1) формула
- $2)$  лист
- $3)$  текст
- 4) число

2. В ячейку введены символы А1+В1. Как Excel воспримет эту информанию?

- 1) ошибка
- 2) формула
- $3)$  текст
- 4) число

3. В ячейку введены символы = A1+Б1. Как Excel воспримет эту информацию?

- 1) ошибка
- 2) формула
- $3)$  текст
- 4) число

4. В ячейку введены символы = ВЗ\*СЗ. Как Excel воспримет эту информацию?

- 1) ошибка
- 2) формула
- $3)$  текст
- 4) число

5. Числовая константа 300 000 может быть записана в виде:

- $1) 0.3E + 7$
- $2)$  30,0E+5
- $3)3,0E+6$
- 4)  $3,0E+5$
- 6. Числовая константа 0,00045 может быть записана в виде:
	- $1) 4,5E-4$
	- $2) 4.5E-5$
	- $3) 4.5E-3$
	- 4)  $4,5E-2$

### 7. Какая формула содержит ошибку?

 $1) = H9*3$  $2) = S6*1,609/S4$  $3) = 7A1+1$  $4) = 1/(1-F3*2+F5/3)$  5) нет ошибок

- 8. Какая формула содержит ошибку?
	- $1) = 2(A1+B1)$  $2) = N45 * N46$  $3) = F15^2$  $4) = (A1+B1)/(A2+B2)$ 5) нет ошибок

9. Дано математическое выражение:  $\frac{5x}{25(x+1)}$ . Как запишется эта фор-

мула в электронной таблице, если значение х хранится в ячейке А1?

 $1) = 5A1/(25*(A1+1))$  $2) = 5*A1/(25*A1+1)$  $3) = 5*A1/(25*(A1+1))$  $4) = (5*A1)/25*(A1+1)$ 

10. Дана формула = В1/С1\*С2. Ей соответствует математическое выражение:

1) 
$$
\frac{B1}{C1 \cdot C2}
$$
  
\n2) 
$$
\frac{B1 \cdot C2}{C1}
$$
  
\n3) 
$$
\frac{B1 \cdot C1}{C2}
$$
  
\n4) 
$$
\frac{B1}{C1} : C2
$$

Тест 5.3 Фрагменты таблицы. Относительная и абсолютная адресация 1. Адрес какой ячейки является относительным?

- $1) 3S$
- 2) F\$9
- $3) D4$
- 4) \$B\$7
- 2. Адрес какой ячейки является абсолютным?
	- $1) $A: $3$$
	- 2) \$F\$3
	- 3) \$8\$D
	- $4)$  A6
- 3. В каком адресе не может меняться номер строки при копировании?
	- $1) F17$
	- 2) D\$9
	- $3) $A15$

4) 13B

4. Сколько ячеек содержит выделенная область А2:С4?

- 1) 8
- 2) 6
- 3) 7
- 4) 9

5. В ячейки D5, D6, E5, E6 введены соответственно числа: 8, 3, 5, 2. В ячейке G3 введена формула =СУММ(D5:E6). Какое число будет в ячейке G3?

- 1) 16 2) 4
- 3) 24
- 4) 18

6. В ячейку Е4 введена формула =\$C2+D3. Содержимое Е4 скопировали в ячейку G4. Какая формула будет в G4?

 $1) = $C2 + D3$  $2) = C3 + $F3$  $3) = $C2 + F3$  $4) = $C2 + E3$ 

7. В ячейку D3 введена формула =В1\*С2. Содержимое D3 скопировали в ячейку D7. Какая формула будет в D7?

> 1)  $=B4*C6$  $2) = B5*C6$ 3)  $=B4*C5$ 4)  $=B6*C7$

8. В ячейки С4, С5, D4, D5 введены соответственно числа: 5, 3, 4, 8. В ячейке Е9 введена формула =СРЗНАЧ(С4:D5). Какое число будет в ячейке Е9?

> 1) 20 2) 5 3) 13 4) 4

Самостоятельная внеаудиторная работа: проработать на компьютере функции электронных таблиц Excel.

### *Тема 3.3 Разработка Web-сайтов*

Практическая работа № 22-26

Самостоятельная внеаудиторная работа: подбор материала в сети Интернет для Web страницы.

#### *Тема 3.4 Создание и редактирование графических и мультимедийных объектов Power Point*

Практическая работа № 27-30

Самостоятельная внеаудиторная работа: подбор материала в сети Интернет для презентации.

### **Раздел 4 Информация и информационные процессы**

### *Тема 4.1 Представление информации. Количество и единицы измерения информации.*

*Самостоятельная работа:*

1 вариант

Задание №1. Какое количество информации несет в себе сообщение о том, что нужная вам программа находится на одной из восьми дискет?

Задание №.2. В рулетке общее количество лунок равно 128. Какое количество информации мы получаем в зрительном сообщения об остановке шарика в одной из лунок?

Задание 3 Какое количество информации будет содержать зрительное сообщение о цвете вынутого шарика, если в корзине хранятся 25 белых, 25 красных, 25 синих и 25 зеленых шариков.

Задание №4 Заполните пропуски числами:

1) 5 Кбайт = байт = бит;

2) Кбайт = байт = 12288 бит

2 вариант

Задание №1. Происходит выбор одной карты из колоды в 32 карты. Какое количество информации мы получаем в зрительном сообщении о выборе определенной карты?

Задание №2. Какое количество информации получит при игре в шахматы играющий черными после первого хода белых (при условии, что ходить конями запрещено)?

Задание 3 Какое количество информации будет содержать зрительное сообщение о цвете вынутого шарика, если в корзине хранятся 30 белых, 30 красных, 30 синих и 30 зеленых шариков.

Задание №4 Заполните пропуски числами:

1) Гбайт = 1536 Мбайт = Кбайт;

2) 512 Кбайт = 2 байт = 2 бит

Устный опрос

1 Какие подходы к измерению информации вам известны?

2 Какова основная единица измерения информации?

3 Сколько байт содержит 1 Кб информации?

4 Сформулируйте формулу подсчета количества информации при уменьшении неопределенности знания.

5 Как подсчитать количество информации, передаваемое в символьном сообщении?

#### Тема 4.2 Системы счисления, используемые в компьютере Устный опрос

1. Что такое система счисления?

2. Какие системы счисления вы знаете? Чем характеризуется система счисления?

3. В чем основное отличие позиционных систем счисления от непозиционных?

4. Почему для машинной арифметики используется двоичная система счисления?

5. Для чего используется шестнадцатеричная система счисления?

6. Каково наименьшее основание для позиционной системы счисления?

7. Что подразумевается под арабской системой записи чисел?

8. Что значит число в развернутой (позиционной) форме?

9. Какие две формы записи чисел вам известны?

Самостоятельная работа

Вариант 1

1. Выполните действия в двоичной системе счисления:

a)  $1111 + 1011$ :  $(6)$  0101 - 1101;  $(B)$  1001 + 110;

 $r)$  10111 – 111; д)  $1100 - 0111$ 

2. Переведите из одной системы счисления в другую:

a)  $2910 = X2$ ; 6)  $1001112 = X10$ ; B)  $FA216 = X10$ ; r) 6 FD16 = X2.

Вариант 2

1. Выполните действия в двоичной системе счисления:

a)  $111 + 1$ ;  $\Gamma$ ) 11000 - 1101;  $(6)$  10111 - 111100;  $\pi$ ) 11001 - 10101  $(B)$  10011 + 1101;

2. Переведите из одной системы счисления в другую: a)  $4710 = X2$ ; (6)  $110011002 = X10$ ; (b)  $DBC16 = X2$ ; (c)  $1101012 = X16$ .

Самостоятельная внеаудиторная работа: Написать конспект по теме «Представление чисел в памяти ЭВМ»

### Тема 4.3 Мультимедийные технология

Устный опрос

1 Что такое "мультимедиа"? Почему понятие "мультимедиа" является многозначным?

2 Каковы положительные аспекты использования мультимедиа в деятельности человека, в образовании?

3 Что относится к иллюстрациям? Приведите примеры иллюстраций.

4 Что понимают под "информатизацией образования" и "средствами информатизации образования"?

5 Какие средства информатизации образования считаются интерактивными?

6 Опишите преимущества использования мультимедиа-средств в обучении.

7 Опишите два основных направления внедрения мультимедиатехнологий в обучение.

8 Какими негативными факторами характеризуется использование мультимедиа-технологий в образовании?

#### Тема 4.4 Инсталляция программ. Компьютерные вирусы и антивирусные программы

Самостоятельная внеаудиторная работа: оформление рефератов по те-Me:

1 Компьютерные вирусы;

2 Программы для борьбы с вирусами.

#### Тема 4.5 Алгоритмы и способы их описания.

Самостоятельная внеаудиторная работа: составить блок-схемы для решения уравнений.

#### Раздел 5 Телекоммуникационные технологии

#### Тема 5.1 Технические и программные средства телекоммуникационных технологий

Устный опрос:

1. Что такое протокол передачи данных ТСР/IР?

2. Что называется доменной системой имен?

3. Назовите функцию модема при использовании его к подключению к интернету.

4. Из каких двух частей состоит гиперссылка? Какую функцию выполняет кажлая из частей?

5. Из чего состоит всемирная паутина?

6. Какие формы общения в реальном времени существуют в Интерне- $Te<sup>2</sup>$ 

#### Тема 5.2 Глобальная компьютерная сеть Интернет. Адресация в Интернете.

Самостоятельная внеаудиторная работа:

Залание

1 Совершить покупку в Интернет - магазине.

2 Скачать книгу из Интернет - библиотеки.

3 Прочитать новости из Интернет - СМИ.

# Тест 6

1 Глобальная сеть - это ...

1) система, связанных между собой компьютеров

2) система, связанных между собой локальных сетей

3) система, связанных между собой локальных телекоммуникационных сетей

4) система, связанных между собой локальных сетей и компьютеров пользователей отдельных

5) система, связанных между собой локальных сетей и хост - машин

2 Чтобы соединить два компьютера по телефонным линиям связи необхолимо иметь:

1) модем

2) два модема

3) телефон, модем и специальное программное обеспечение

4) по модему на каждом компьютере и специальное программное обеспечение

5) по телефон и модему на каждом компьютере и специальное программное обеспечение

3 Модем - это ..., согласующее работу ... и телефонной сети. Вместо многоточий вставь подходящие высказывания.

1) устройство, программы

2) программа, компьютера

3) программное обеспечение, компьютера

4) устройство, дисковода

5) устройство, компьютера

4 Почтовый ящик абонента электронной почты - это ...

1) часть экрана. где выводится список имен писем

2) часть оперативной памяти на терминале

3) часть внешней памяти на почтовом сервере

4) номер телефона, с которым связан модем

5) часть оперативной памяти на почтовом сервере

5 E-mail - это:

1) поисковая программа

2) название почтового сервера

3) почтовая программа

4) обмен письмами в компьютерных сетях(электронная почта)

5) прикладная программа

6 Электронный почтовый архив служит для ... и находится в ...". Вместо многоточий вставь полхоляшие высказывания.

1) адресов абонентов электронной почты; оперативной памяти компьютера

2) электронных писем; внешней памяти компьютера

3) электронных писем; внешней памяти почтового сервера

4) адресов абонентов электронной почты; внешней памяти почтово-

го сервера

5) электронных писем; оперативной памяти почтового сервера

7 Протокол FTP служит для:

1) передачи гипертекста

2) передачи файлов

3) управления передачи сообщениями

4) запуска программы с удаленного компьютера

5) передачи почтовых сообщений

8 Отличие локальных и глобальных сетей состоит в следующем:

1) в локальных сетях применяются высокоскоростные линии связи, а в глобальных - низкоскоростные

2) локальные и глобальные сети различаются по географическому принципу(по удаленности)

3) различаются количеством рабочих станций в сети

4) различаются количеством серверов в сети

5) в локальных сетях используются цифровые линии связи, а глобальных аналоговые

9 Какие компоненты вычислительной сети необходимы для организации одноранговой локальной сети?

1) модем, компьютер-сервер

2) сетевая плата, сетевое программное обеспечение

3) рабочие станции, линии связи, сетевая плата, сетевое программное обеспечение

4) компьютер-сервер, рабочие станции,

5) сетевое программное обеспечение, сетевая плата,

10 Для просмотра WEB-страниц предназначены:

1) поисковые серверы

2) программы браузеры

3) телеконференции

4) почтовые программы

5) провайдеры

### *Тема 5.3 Технология World Wide Web. Файловые архивы.*

Самостоятельная работа: Задания для выполнения:

1. Загрузить из Интернета с помощью менеджеров загрузки файлов Go!Zilla и Reget их обновленные версии.

2. Найти на серверах файловых архивов и загрузить другие менеджеры загрузки файлов.

3. Загрузить из Интернета с помощью FTP-клиентов CrystalFTP и CuteFTP их обновленные версии.

4. Найти на серверах файловых архивов и загрузить других FTPклиентов.

5. Загрузить из Интернета с помощью off-line браузеров (WinHTTrack, GetRight, WebZip) Web-сайты.

**Тест 7**

1. Согласно этому протоколу передаваемое сообщение разбивается на пакеты на отправляющем сервере и восстанавливается в исходном виде на принимающем сервере:

> 1) TCP 2) IP 3) HTTP 4) WWW

2. Доставку каждого отдельного пакета до места назначения выполняет протокол:

- 1) TCP
- 2) IP
- 3) HTTP
- 4) WWW

3. Обработка гиперссылок, поиск и передача документов клиенту – это назначение протокола:

- 1) TCP
- 2) IP
- 3) HTTP
- 4) WWW

4. Каждый отдельный документ, имеющий собственный адрес, называется:

- 1) Web-страницей
- 2) Web-сервером
- 3) Web-сайтом
- 4) Web-браузером

5. Компьютер, на котором работает сервер-программа WWW, называется:

- 1) Web-страницей
- 2) Web-сервером

3) Web-сайтом

4) Web-браузером

6. Web-сайт – это:

1) совокупность взаимосвязанных страниц, принадлежащих какомуто одному лицу или организации

2) сеть документов, связанных между собой гиперссылками

3) компьютер, на котором работает сервер-программа WWW

4) отдельный файл, имя которого имеет расширение .htm или .html

7. Web-браузер – это:

1) совокупность взаимосвязанных страниц, принадлежащих какомуто одному лицу или организации

2) сеть документов, связанных между собой гиперссылками

3) компьютер, на котором работает сервер-программа WWW

4) клиент-программа WWW, обеспечивающая пользователю доступ к информационным ресурсам Интернета

8. Режим связи с Web-сервером:

1) on-line режим

2) off-line режим

9. Автономный режим:

1) on-line режим

2) off-line режим

10. Если выбран режим сохранения документа «как текстовый файл». Тогда:

1) сохраняется только текст Web-страницы без каких-либо элементов оформления и форматирования

2) сохраняется текст со всеми элементами форматирования, не сохраняются встроенные объекты

3) сохраняется документ, в отдельной папке сохраняются файлы со всеми встроенными объектами

11. Если выбран режим сохранения документа «как документ HTML». Тогда:

1) сохраняется только текст Web-страницы без каких-либо элементов оформления и форматирования

2) сохраняется текст со всеми элементами форматирования, не сохраняются встроенные объекты

3) сохраняется документ, в отдельной папке сохраняются файлы со всеми встроенными объектами

12. Если выбран режим сохранения документа «как Web-страница полностью». Тогда:

1) сохраняется только текст Web-страницы без каких-либо элементов оформления и форматирования

2) сохраняется текст со всеми элементами форматирования, не сохраняются встроенные объекты

3) сохраняется документ, в отдельной папке сохраняются файлы со всеми встроенными объектами

- 13. Что означают буквы в URL-адресе Web-страницы: HTTP?
	- 1) протокол, по которому браузер связывается с Web-сервером
	- 2) имя пользователя в сети
	- 3) адрес сервера в сети Internet
- 14. Что такое гиперссылка?
	- 1) текст, выделенный жирным шрифтом
	- 2) выделенный фрагмент текста
	- 3) примечание к тексту
	- 4) указатель на другой Web-документ
- 15. Назначение Web-серверов:
	- 1) хранение гипертекстовых документов
	- 2) подключение пользователей к сети Internet
	- 3) хранение файловых архивов
	- 4) общение по сети Internet
- 16. Web-страница имеет расширение:
	- $1)$ .txt
	- $2)$ .doc
	- $3)$ .htm
	- $4)$  .exe

17. В URL-адресе Web-страницы http://www.mipkro.ru/index.htm имя сервера - это:

- $1)$  http
- 2) www.mipkro.ru
- 3) index.htm
- 4) http://www.mipkro.ru/index.htm

18. В URL-адресе Web-страницы http://www.mipkro.ru/index.htm имя файла - это:

- $1)$  http
- 2) www.mipkro.ru
- 3) index.htm
- 4) http://www.mipkro.ru/index.htm

### Тема 5.4 Web-сайты и Web-страницы

Самостоятельная работа:

Разработать Web-страницу по предложенным темам: «Моя семья», «Политехнический колледж», «Мои друзья»

#### Вопросы к зачету:

1. Дайте определение понятию «информация».

2. Перечислите формы представления информации.

3. Перечислите свойства информации в прагматическом аспекте.

4. Перечислите структуру ЭВМ по фон Нейману, укажите ее отличия от современной организации ПК.

5. Расскажите об устройствах персонального компьютера, расположенные внутри системного блока.

6. Перечислите запоминающие устройства ЭВМ.

7. Перечислите виды внутренней памяти ПК.

8. Перечислите виды устройств ввода - вывода информации.

9. Дайте понятие папки, ярлыка.

10. Что такое «рабочий стол»?

11. Перечислите основные элементы рабочего стола в ОС Windows XP.

12. Перечислите элементы окна программы.

13. Назовите способы выделения группы объектов.

14. Перечислите способы создания и удаления файлов и папок в ОС Windows XP.

15. Как изменилось главное меню Windows в новых версиях операционной системы?

16. Организация рабочего места при работе с компьютером.

17. Соблюдение техники безопасности при работе с ПК.

18. Какие программы называются текстовыми редакторами? Каковы их назначение и возможности использования?

19. Назовите основные элементы окна редактора Word, их назначение и способы настройки.

20. Сформулируйте приемы работы с документами Word: способы создания новых и открытия имеющихся шаблонов и документов.

21. Какими способами можно сохранить документ в Word? Какие существуют параметры сохранения?

22. Как выделить различные фрагменты текста в Word?

23. Каким образом выполняются операции перенос, копирование, удаление и слияние фрагментов в документах Word?

24. Назовите параметры печатной страницы их назначение и способы установки.

25. Назовите алгоритм вывода документа на печать.

26. Назовите различные виды шрифтов и опишите процесс установки и изменения параметров шрифта.

27. Что такое абзац? Какие параметры имеет абзац в Word? Назовите способы настройки параметров абзаца с помощью линейки и команд.

28. Какие виды списков можно организовать в Word? Какими способами организуется список, и как изменяются его параметры? Каковы правила набора текста в виде списка?

29. Сформулируйте определение стиля документа, преимущества его использования и способы создания.

30. Что такое табуляция? Как установить позицию табуляции? Как перейти в позицию табуляции при наборе текста?

31. Каким образом можно организовать текст в виде нескольких колонок различной ширины и интервалов между ними?

32. Какими способами осуществляется вставка номера страниц в доку-MeHT Word?

33. В каких режимах может осуществляться проверка правописания в документах Word?

34. Как осуществляется работа с графическими объектами в документах Word: создание, модификация, расположение относительно текста?

35. Назовите основные элементы таблицы. Опишите различные способы создания таблиц в документах Word.

36. Назовите различные способы редактирования структуры таблицы.

37. Что такое сортировка данных? Как она производится в документах Word?

38. Назовите алгоритм использования арифметических операций и функций в таблицах Word. Как определяется адрес ячеек в таблицах редактоpa Word?

39. Назовите способы создания и редактирования диаграмм в докумен-Tax Word.

40. Назовите функциональные возможности табличного редактора Ехcel.

41. Какие отличительные элементы содержит окно редактора Excel? Каково их назначение?

42. Что такое книга Excel? Какое расширение имеет соответствующий файл?

43. Каким образом осуществляются операции Открыть, Создать, Сохранить книгу Excel?

44. Что такое лист Excel?

45. Каким образом можно разбить лист на печатные страницы?

46. Как установить параметры печатной страницы в Excel?

47. Назовите различные способы работы с листами книги Excel.

48. Назовите основные элементы структуры таблицы Excel.

49. Какими способами можно выделять различные элементы таблицы?

50. Что такое маркер автозаполнения и каково его назначение?

51. Как осуществляется ввод и редактирование информации в ячейках таблин Excel?

52. С помощью каких средств можно автоматизировать ввод данных в ячейки таблицы Excel?

53. Назовите различные способы размещения и форматирования данных в ячейках таблиц Excel.

54. Назовите различные способы редактирования структуры таблиц Excel.

55. Что такое адрес ячейки в Excel и где он используется? Как записывается адрес диапазона ячеек?

56. Сформулируйте общие правила написания формул в Excel.

57. Назовите различные способы копирования формул.

58. Назовите алгоритм использования мастера функций редактора Excel.

59. Каким символом разделяются аргументы в функциях редактора Excel?

60. Назовите основные элементы диаграммы редактора Excel.

61. Какие типы диаграмм можно создавать в Excel?

62. Назовите алгоритм создания диаграммы в Excel.

63. Назовите способы редактирования диаграмм в Excel.

64. Какие подходы к измерению информации вам известны?

65. Какова основная единица измерения информации?

66. Сколько байт содержит 1 Кб информации?

67. Сформулируйте формулу подсчета количества информации при уменьшении неопределенности знания.

68. Как подсчитать количество информации, передаваемое в символьном сообщении?

69. Что такое система счисления?

70. Какие системы счисления вы знаете? Чем характеризуется система счисления?

71. В чем основное отличие позиционных систем счисления от непозиционных?

72. Почему для машинной арифметики используется двоичная система счисления?

73. Для чего используется шестнадцатеричная система счисления?

74. Каково наименьшее основание для позиционной системы счисления?

75. Что подразумевается под арабской системой записи чисел?

76. Что значит число в развернутой (позиционной) форме?

77. Какие две формы записи чисел вам известны?

78. Что такое "мультимедиа"? Почему понятие "мультимедиа" является многозначным?

79. Каковы положительные аспекты использования мультимедиа в деятельности человека, в образовании?

80. Что относится к иллюстрациям? Приведите примеры иллюстраций.

81. Что понимают под "информатизацией образования" и "средствами информатизации образования"?

82. Какие средства информатизации образования считаются интерактивными?

83. Опишите преимущества использования мультимедиа-средств в обучении.

84. Опишите два основных направления внедрения мультимедиатехнологий в обучение.

85. Какими негативными факторами характеризуется использование мультимедиа-технологий в образовании?

86. Что такое протокол передачи данных TCP/IP?

87. Что называется доменной системой имен?

88. Назовите функцию модема при использовании его к подключению к интернету.

89. Из каких двух частей состоит гиперссылка? Какую функцию выполняет каждая из частей?

90. Из чего состоит всемирная паутина?

91. Какие формы общения в реальном времени существуют в Интернете?

#### Список литературы: *Основные источники:*

1 Гаврилов, М. В. Информатика информационные технологии: учебник для СПО М. В. Гаврилов, В. А. Климов. изд., пер. и доп. — М.: Издательство Юрайт, 2018 г. 383 с. (Серия : Профессиональное Режим доступа [www.bibiioonline.ru/book/5964F5AF-7DB6-44A0-812B-527A36890184.](http://www.bibiioonline.ru/book/5964F5AF-7DB6-44A0-812B-527A36890184)

2 Советов Б.Я. Информационные технологии. учебник для СПО / Б.Я. Советов, В.В. Цехановский - 7-е изд., пер. и доп. — М. Издательство Юрайт, 2018 г., (Серия: Профессиональное образование). 1SBN 978-5,534- 06399-8. Режим доступа [www.biblio-online.mbooWE5577F47-875445EA-8E5F-](http://www.biblio-online.mboowe5577f47-875445ea-8e5f-e8ecbc2e4731/)[E8ECBC2E4731\)](http://www.biblio-online.mboowe5577f47-875445ea-8e5f-e8ecbc2e4731/).

3 Сергеева, И. И. Информатика: учебник / И.И. Сергеева, А.А. Музалевская, Н.В. Тарасова. — 2-е изд., перераб. и доп. — Москва: ФОРУМ: ИН-ФРА-М, 2020. — 384 с. — (Среднее профессиональное образование). - ISBN 978-5-8199-0775-7. – Текст: электронный. - URL: **<https://znanium.com/catalog/product/1083063>**

**4** Гвоздева, В. А. Информатика, автоматизированные информационные технологии и системы : учебник / В.А. Гвоздева. — Москва : ИД «ФОРУМ» : ИНФРА-М, 2020. — 542 с. — (Среднее профессиональное образование). -

ISBN 978-5-8199-0856-3. - Текст : электронный. - URL: **<https://znanium.com/catalog/product/1067007>**

*Дополнительные источники:*

**1** Плотникова, Н. Г. Информатика и информационнокоммуникационные технологии (ИКТ): учеб. пособие / Н.Г. Плотникова. — Москва: РИОР : ИНФРА-М, 2019. — 124 с. — (Среднее профессиональное образование). — https://doi.org/10.12737/11561. - ISBN 978-5-369-01308-3. - Текст : электронный. - URL: **<https://znanium.com/catalog/product/994603>**

**2** Немцова, Т. И. Практикум по информатике. Компьютерная графика и web-дизайн: учебное пособие / Т.И. Немцова, Ю.В. Назарова; под ред. Л.Г. Гагариной. — Москва: ИД «ФОРУМ»: ИНФРА-М, 2020. — 288 с. + Доп. материалы [Электронный ресурс]. — (Среднее профессиональное образование). ISBN 978-5-8199-0800-6. - Текст : электронный.

URL: **<https://znanium.com/catalog/product/1073058>**

**3** Советов, Б. Я. Информационные технологии: учебник для среднего профессионального образования / Б. Я. Советов, В. В. Цехановский.— 7-е изд., перераб. и доп. — Москва: Издательство Юрайт, 2020. — 327 с. — (Профессиональное образование). — ISBN 978-5-534-06399-8. — Текст: электронный // ЭБС Юрайт [сайт]. — URL: **<https://urait.ru/bcode/450686>** *Интернет ресурсы:*

- 1 Web-сайт тексты для web-мастера.
- 2 Web-сайт создание webстраниц.
- 3 Web-сайт HTML.
- 4 [www.teachvideo.ru](http://www.teachvideo.ru/) Онлайн видео уроки.